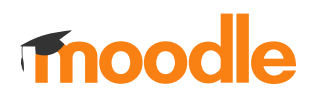

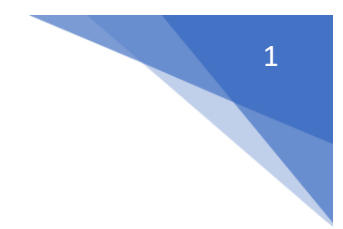

## 16. Jak przypisać pojedynczego studenta do kursu?

W kursie w menu z lewej strony wybrać **Zapisani użytkownicy** (Administracja / Administracja kursem / Użytkownicy)

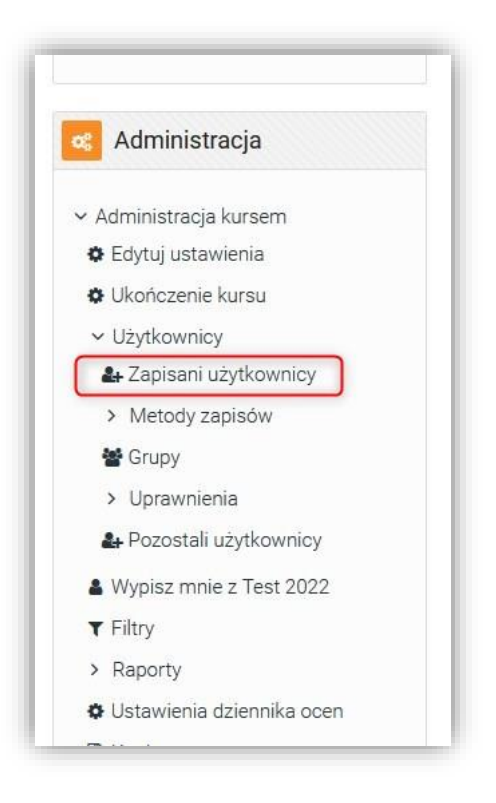

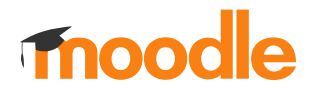

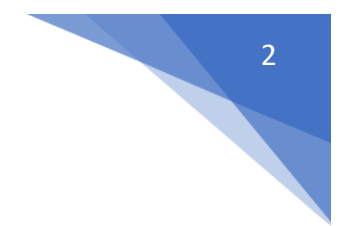

## Kliknąć **Zapisz użytkowników**

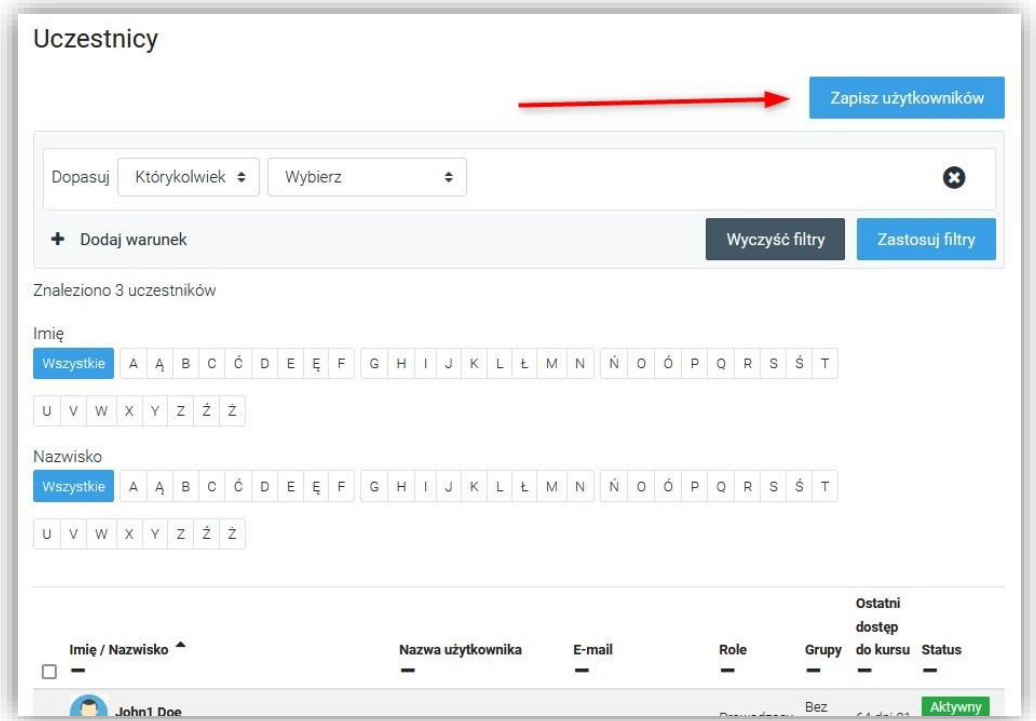

Wybrać użytkowników w sekcji: **Wybierz użytkowników** i ustalić w **Przypisz rolę**, rolę dla dodawanych użytkowników (Domyślnie rola: **Student**)

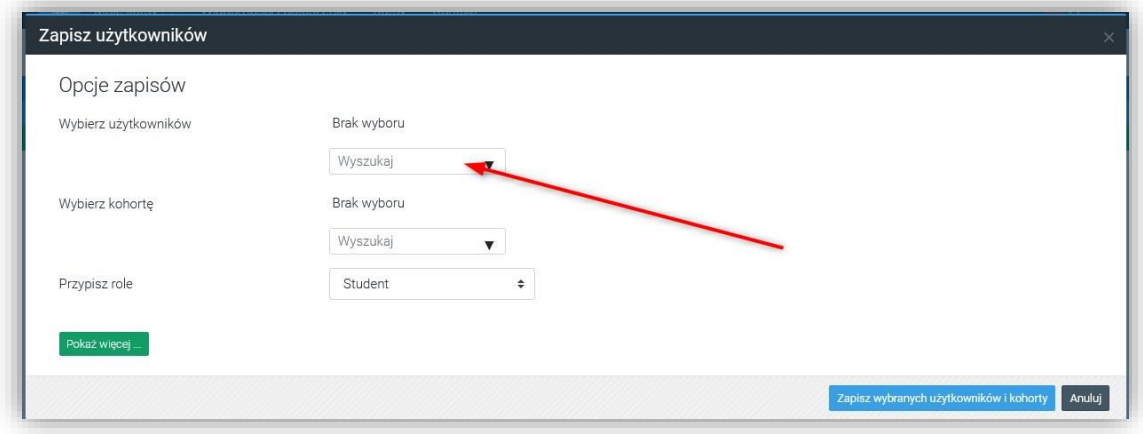